## **Postup škol a školských zařízení pro aktivaci DS typu OVM a oznámení působnosti OVM v agendách**

(povinnost OVM dle zákona 111/2009 Sb. o základních registrech)

## **Případ 4 - škola/školské zařízení nemá zřízenou datovou schránku a není zapsaná v ROS**

Pro realizaci následujících kroků budete potřebovat zřídit tzv. lokálního administrátora (dále jen LA). LA může být např. Váš zaměstnanec, mající na starost IT, nebo přímo Váš statutární zástupce (např. ředitel školy) či již existující LA (např. od Vašeho zřizovatele).

## **Doporučený postup**

1) V první řadě musí Váš zřizovatel (např. krajský úřad, obecní úřad) zapsat Vaši školu/školské zařízení do Registru osob (ROS). Bližší pokyny k tomuto úkonu jsou na: [https://www.czso.cz/csu/czso/podklady-pro-primarni-plneni-komunalnich-prispevkovych](https://www.czso.cz/csu/czso/podklady-pro-primarni-plneni-komunalnich-prispevkovych-organizaci)[organizaci.](https://www.czso.cz/csu/czso/podklady-pro-primarni-plneni-komunalnich-prispevkovych-organizaci)

2) Následně Vám bude Českou poštou doručena listovní zásilka s doručenkou, která bude obsahovat přístupové údaje k Vaší nové datové schránce (DS) typu orgán veřejné moci (OVM), která Vám bude automaticky zřízena. Zásilka bude adresována Vašemu statutárnímu zástupci.

3) Zřiďte si LA, tzn. odešlete dle návodu formulář pro správu LA, který naleznete na:

[http://www.czechpoint.cz/dokumentace/formulare/files/sprava\\_lokalnich\\_administratoru.zfo.](http://www.czechpoint.cz/dokumentace/formulare/files/sprava_lokalnich_administratoru.zfo)

Poté, v řádu několika hodin, dostanete do DS formulář, kde vyplníte údaje zvoleného LA a zašlete zpět k automatickému zpracování. Návazně obdrží LA do svého emailu část přístupových údajů a část obdrží statutární zástupce do DS. Na základě obou částí se přihlásíte na aktivační portál prostřednictvím:

[https://www.czechpoint.cz/aktivacniportal/activationLink.do?code=268d421b0516842e7a205](https://www.czechpoint.cz/aktivacniportal/activationLink.do?code=268d421b0516842e7a205b99a8c34d211) [b99a8c34d211.](https://www.czechpoint.cz/aktivacniportal/activationLink.do?code=268d421b0516842e7a205b99a8c34d211) Zvolte "Zobrazit přístupové údaje". Zobrazené přístupové údaje si pečlivě opište s dodržením malých a velkých znaků, číslic a specifických znaků. Přihlašovací údaje si po přihlášení do Správy dat Seznamu OVM [\(http://spravadat.gov.cz/\)](http://spravadat.gov.cz/) ihned změňte. **Pozor! Přístupové údaje se zobrazí z bezpečnostních důvodů pouze JEDNOU, akci není možné opakovat!**

4) Přihlaste se jménem a heslem LA do RPP na adrese: [https://rpp-ais.egon.gov.cz/AISP/.](https://rpp-ais.egon.gov.cz/AISP/) Tím získáte přístup do RPP AIS působnostního, kterým ovládáte své údaje v RPP.

5) Po obdržení datové zprávy z "RPP - Sdělení o registraci agendy", ve které má Vaše škola/školské zařízení působnost, je třeba do 30 dnů zaregistrovat Vaši působnost v této agendě takto:

a) Přihlaste se do RPP AIS působnostního na adrese:<https://rpp-ais.egon.gov.cz/AISP/>

b) v "Katalogu výkonu agend" zvolte "Oznámení o vykonávání působnosti v agendě" a z nabídky vyberte příslušnou agendu,

c) v kolonce "Definice rozsahu platnosti působnosti" vyplňte aktuální datum "Platnost výkonu od" z nabízeného kalendáře,

d) v kolonce "Editovat počet úředních osob" vyplňte u jednotlivých činnostních rolí "Počet fyzických osob, které jsou nositeli rolí" a "Celkový počet fyzických osob podílejících se na výkonu agendy" - zde všude doporučujeme vyplnit číslo 1

e) odešlete údaje do RPP AIS působnostního tlačítkem "odeslat k registraci na MV".

Po těchto krocích již můžete zdarma využívat svoji DS typu OVM a budete i informováni o změnách v agendách, kde máte působnost.

Bližší informace k problematice datových schránek naleznete na: <https://www.datoveschranky.info/dulezite-informace/datove-schranky-pro-skoly>

Bližší informace k problematice lokálních administrátorů naleznete na: [http://www.czechpoint.cz/dokumentace/formulare/files/SOVM\\_statutarni\\_zastupce.pdf](http://www.czechpoint.cz/dokumentace/formulare/files/SOVM_statutarni_zastupce.pdf)

Bližší informace o RPP naleznete na: [http://www.szrcr.cz/registr-prav-a-povinnosti.](http://www.szrcr.cz/registr-prav-a-povinnosti)

Bližší informace k oznamování působnosti v agendách naleznete na: [http://www.szrcr.cz/registr-prav-a-povinnosti/aktualizovane-kompendium-metodiky](http://www.szrcr.cz/registr-prav-a-povinnosti/aktualizovane-kompendium-metodiky-oznameni-pusobnosti-organu)[oznameni-pusobnosti-organu.](http://www.szrcr.cz/registr-prav-a-povinnosti/aktualizovane-kompendium-metodiky-oznameni-pusobnosti-organu)

## **Použité zkratky**

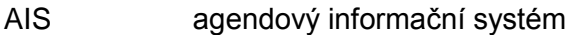

- DS datová schránka
- IT informační technologie
- JIP Jednotný identitní prostor<br>LA lokální administrátor
- lokální administrátor
- OVM orgán veřejné moci
- ROS základní registr právnických osob, podnikajících fyzických osob a orgánů veřejné moci (věcný správce Český statistický úřad)
- RPP základní registr agend, orgánů veřejné moci, soukromoprávních uživatelů údajů a některých práv a povinností (věcný správce Ministerstvo vnitra) ZR základní registry

V případě potřeby kontaktujte helpdesk Czech POINT na emailu: [helpdesk@czechpoint.cz](mailto:helpdesk@czechpoint.cz)  (problematika přístupu lokálního administrátora a nastavení ve Správě dat Seznamu OVM) nebo ePoradnu datových schránek na <https://www.datoveschranky.info/kontakty/eporadna> (problematika datových schránek).